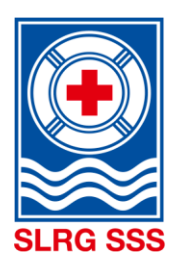

# I vostri nuotatori di salvataggio

## **Extranet SSS** LOGIN & PORTAFOGLIO

## **ACCESSO E LOGIN**

Tutte le persone che frequentano un corso presso la SSS sono registrate nel sistema. Per accedere all'extranet della SSS bisogna avere un indirizzo e-mail, che funge da username. Il sistema identifica la persona tramite l'indirizzo e-mail. Il login deve quindi essere effettuato tramite l'indirizzo e-mail registrato nel sistema.

### **1) ACCESSO**

Sul sito internet della SSS [www.sss.ch,](http://www.sss.ch/) tramite il **«Login extranet»,** si arriva alla pagina di accesso dell'extranet della SSS.

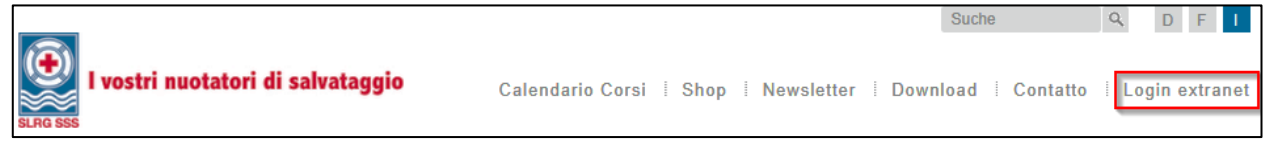

### **2) LOGIN**

Per il primo login in extranet bisogna richiedere una nuova password tramite **«Password dimenticata?»**. Se il sistema trova l'indirizzo e-mail, viene inviata una password.

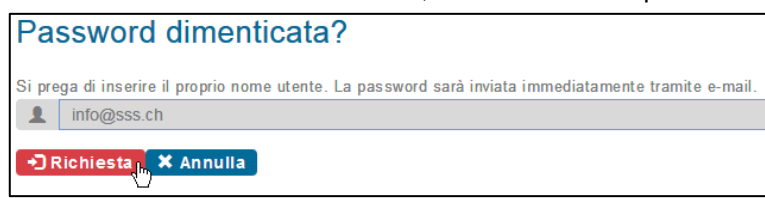

Con l'indirizzo e-mail e la password ricevuta si può accedere al SSS Extranet. Dopo il primo login è possibile modificare la password per fare il login in futuro.

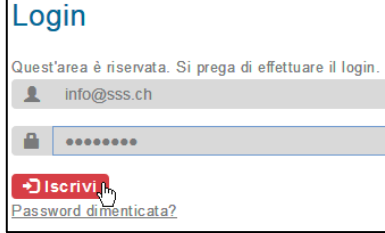

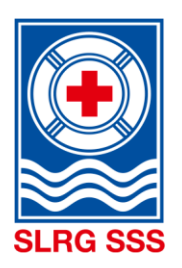

## I vostri nuotatori di salvataggio

## **PORTAFOGLIO DI FORMATIONE E PERFEZIONAMENTO**

Il portafoglio documenta in modo formale le sue formazioni e le sue postformazioni e funge da conferma ufficiale nei confronti di terzi. L'area «Portafoglio di formazione e perfezionamento» offre da un lato la panoramica di tutti i perfezionamenti e le formazioni frequentati presso la SSS e dall'altro la possibilità di generare un portafoglio di formazione e perfezionamento.

## **1) APRIRE IL PORTAFOGLIO**

Selezionate nel **Profilo** l'area **formazione e perfezionamento**.

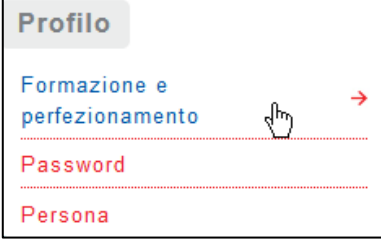

### **2) GENERARE IL PORTAFOGLIO**

Selezionate i corsi che desideri appaiono nel portafoglio di formazione e perfezionamento. Con il pulsante «Mostrare il brevetto» viene generato un PDF.

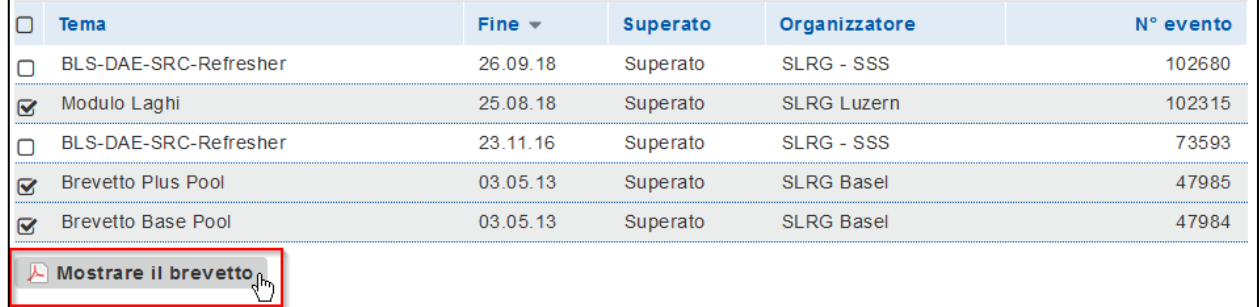

### **SUPPORTO**

Avete di domande relativi al login o altri problemi della vostra area riservata? Allora contattate il nostro Service Desk tramite e-mail [support@sss.ch](mailto:support@sss.ch) o per telefono 041 925 88 77.